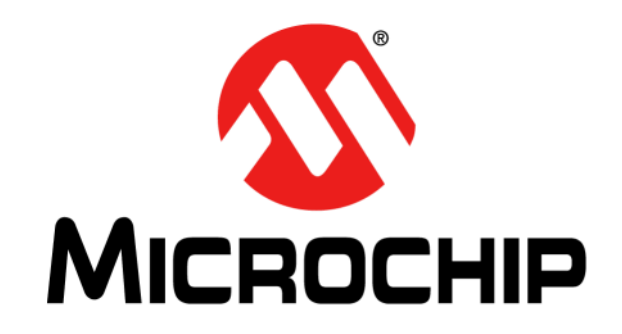

# **28-PIN DEMO BOARD USER'S GUIDE**

© 2006-2015 Microchip Technology Inc. 2008-2015 Microchip Technology Inc.

#### **Note the following details of the code protection feature on Microchip devices:**

- Microchip products meet the specification contained in their particular Microchip Data Sheet.
- Microchip believes that its family of products is one of the most secure families of its kind on the market today, when used in the intended manner and under normal conditions.
- There are dishonest and possibly illegal methods used to breach the code protection feature. All of these methods, to our knowledge, require using the Microchip products in a manner outside the operating specifications contained in Microchip's Data Sheets. Most likely, the person doing so is engaged in theft of intellectual property.
- Microchip is willing to work with the customer who is concerned about the integrity of their code.
- Neither Microchip nor any other semiconductor manufacturer can guarantee the security of their code. Code protection does not mean that we are guaranteeing the product as "unbreakable."

Code protection is constantly evolving. We at Microchip are committed to continuously improving the code protection features of our products. Attempts to break Microchip's code protection feature may be a violation of the Digital Millennium Copyright Act. If such acts allow unauthorized access to your software or other copyrighted work, you may have a right to sue for relief under that Act.

Information contained in this publication regarding device applications and the like is provided only for your convenience and may be superseded by updates. It is your responsibility to ensure that your application meets with your specifications. MICROCHIP MAKES NO REPRESENTATIONS OR WARRANTIES OF ANY KIND WHETHER EXPRESS OR IMPLIED, WRITTEN OR ORAL, STATUTORY OR OTHERWISE, RELATED TO THE INFORMATION, INCLUDING BUT NOT LIMITED TO ITS CONDITION, QUALITY, PERFORMANCE, MERCHANTABILITY OR FITNESS FOR PURPOSE**.** Microchip disclaims all liability arising from this information and its use. Use of Microchip devices in life support and/or safety applications is entirely at the buyer's risk, and the buyer agrees to defend, indemnify and hold harmless Microchip from any and all damages, claims, suits, or expenses resulting from such use. No licenses are conveyed, implicitly or otherwise, under any Microchip intellectual property rights.

# **QUALITY MANAGEMENT SYSTEM CERTIFIED BY DNV**   $=$  **ISO/TS 16949**  $=$

#### **Trademarks**

The Microchip name and logo, the Microchip logo, dsPIC, FlashFlex, flexPWR, JukeBlox, KEELOQ, KEELOQ logo, Kleer, LANCheck, MediaLB, MOST, MOST logo, MPLAB, OptoLyzer, PIC, PICSTART, PIC32 logo, RightTouch, SpyNIC, SST, SST Logo, SuperFlash and UNI/O are registered trademarks of Microchip Technology Incorporated in the U.S.A. and other countries.

The Embedded Control Solutions Company and mTouch are registered trademarks of Microchip Technology Incorporated in the U.S.A.

Analog-for-the-Digital Age, BodyCom, chipKIT, chipKIT logo, CodeGuard, dsPICDEM, dsPICDEM.net, ECAN, In-Circuit Serial Programming, ICSP, Inter-Chip Connectivity, KleerNet, KleerNet logo, MiWi, MPASM, MPF, MPLAB Certified logo, MPLIB, MPLINK, MultiTRAK, NetDetach, Omniscient Code Generation, PICDEM, PICDEM.net, PICkit, PICtail, RightTouch logo, REAL ICE, SQI, Serial Quad I/O, Total Endurance, TSHARC, USBCheck, VariSense, ViewSpan, WiperLock, Wireless DNA, and ZENA are trademarks of Microchip Technology Incorporated in the U.S.A. and other countries.

SQTP is a service mark of Microchip Technology Incorporated in the U.S.A.

Silicon Storage Technology is a registered trademark of Microchip Technology Inc. in other countries.

GestIC is a registered trademarks of Microchip Technology Germany II GmbH & Co. KG, a subsidiary of Microchip Technology Inc., in other countries.

All other trademarks mentioned herein are property of their respective companies.

© 2006-2015, Microchip Technology Incorporated, Printed in the U.S.A., All Rights Reserved.

ISBN: 978-1-63277-341-8

*Microchip received ISO/TS-16949:2009 certification for its worldwide headquarters, design and wafer fabrication facilities in Chandler and Tempe, Arizona; Gresham, Oregon and design centers in California and India. The Company's quality system processes and procedures are for its PIC® MCUs and dsPIC® DSCs, KEELOQ® code hopping devices, Serial EEPROMs, microperipherals, nonvolatile memory and analog products. In addition, Microchip's quality system for the design and manufacture of development systems is ISO 9001:2000 certified.*

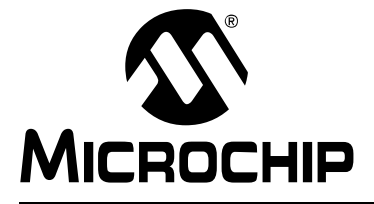

# **Table of Contents**

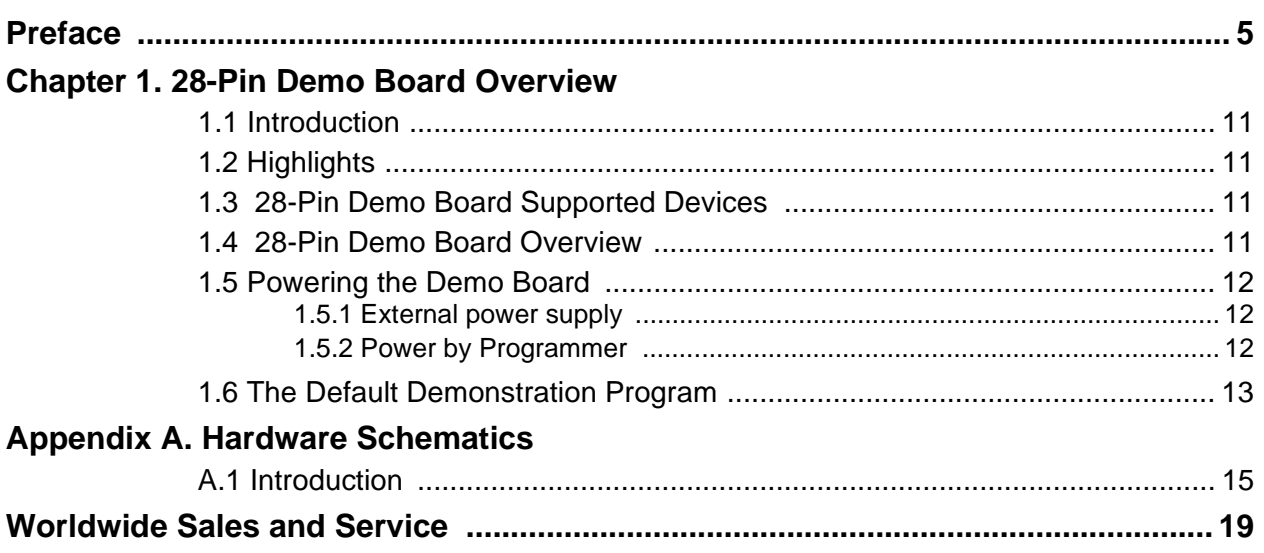

<span id="page-4-0"></span>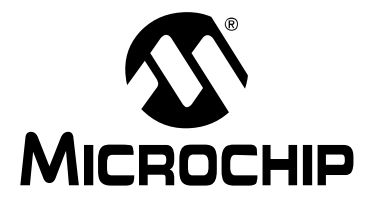

# **28-PIN DEMO BOARD USER'S GUIDE**

# **Preface**

# **NOTICE TO CUSTOMERS**

**All documentation becomes dated, and this manual is no exception. Microchip tools and documentation are constantly evolving to meet customer needs, so some actual dialogs and/or tool descriptions may differ from those in this document. Please refer to our web site (www.microchip.com) to obtain the latest documentation available.**

**Documents are identified with a "DS" number. This number is located on the bottom of each page, in front of the page number. The numbering convention for the DS number is "DSXXXXXA", where "XXXXX" is the document number and "A" is the revision level of the document.**

**For the most up-to-date information on development tools, see the MPLAB IDE online help. Select the Help menu, and then Topics to open a list of available online help files.**

# **INTRODUCTION**

This chapter contains general information that will be useful to know before using the 28-Pin Demo Board. Items discussed in this chapter include:

- • [Document Layout](#page-4-1)
- • [Conventions Used in this Guide](#page-5-0)
- • [Warranty Registration](#page-6-0)
- • [Recommended Reading](#page-6-1)
- • [The Microchip Web Site](#page-7-0)
- • [Development Systems Customer Change Notification Service](#page-7-1)
- • [Customer Support](#page-8-0)
- • [Revision History](#page-8-1)

# <span id="page-4-1"></span>**DOCUMENT LAYOUT**

This document describes how to use the 28-Pin Demo Board as a development tool to emulate and debug firmware on a target board. The manual layout is as follows:

- **[Section Chapter 1. "28-Pin Demo Board Overview"](#page-10-5)** This chapter provides an overview of the 28-pin Demo Board for Microchip's 28-pin PIC<sup>®</sup> Microcontroller Units (MCU).
- **[Appendix A. "Hardware Schematics"](#page-14-2)** Illustrates the 28-Pin Demo Board hardware schematic diagram, PCB layout and Bill of Materials.

# <span id="page-5-0"></span>**CONVENTIONS USED IN THIS GUIDE**

This manual uses the following documentation conventions:

### **DOCUMENTATION CONVENTIONS**

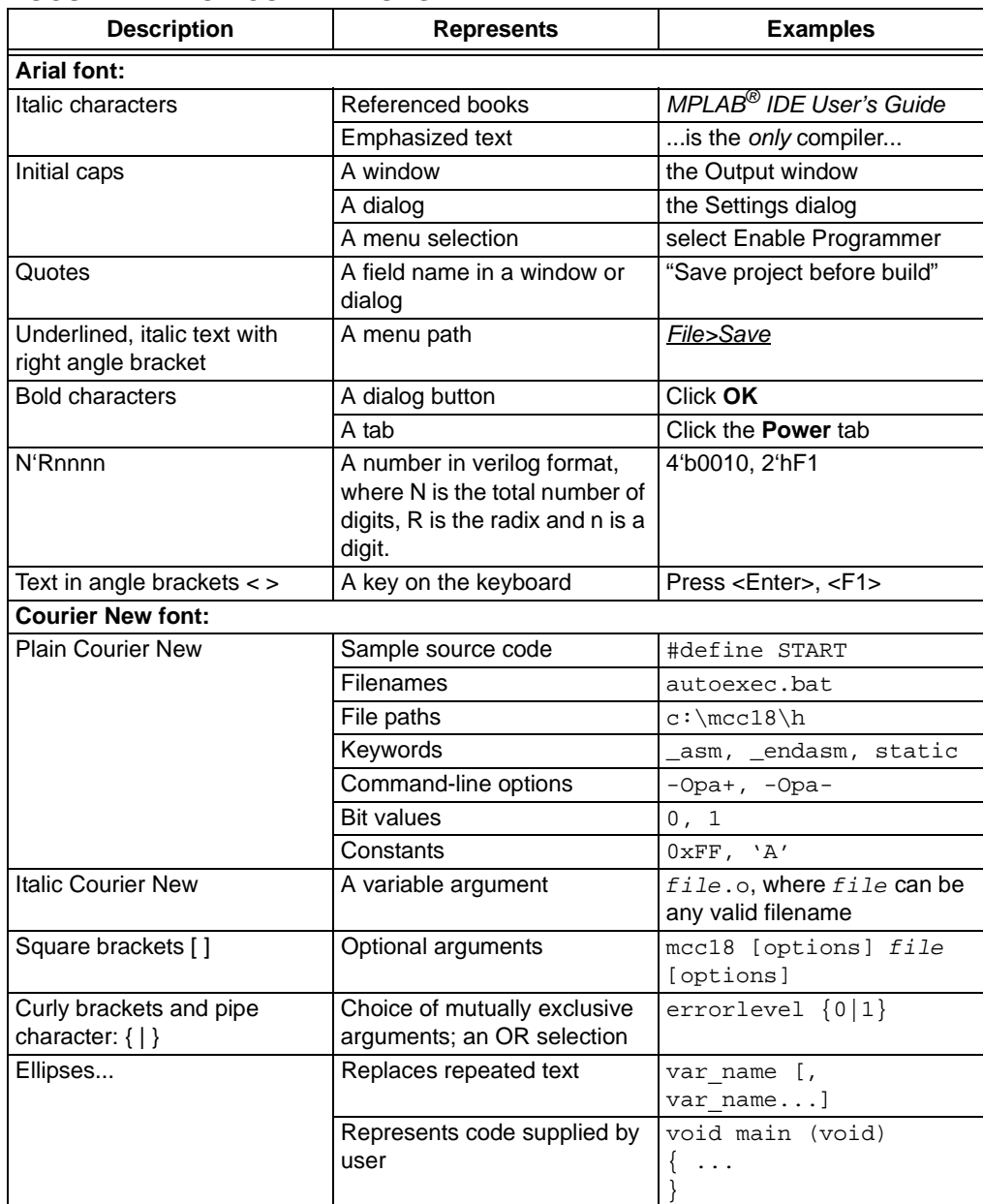

# <span id="page-6-0"></span>**WARRANTY REGISTRATION**

Please complete the enclosed Warranty Registration Card and mail it promptly. Sending in the Warranty Registration Card entitles users to receive new product updates. Interim software releases are available at the Microchip web site.

# <span id="page-6-1"></span>**RECOMMENDED READING**

This user's guide describes how to use 28-Pin Demo Board. Other useful documents are listed below. The following Microchip documents are available and recommended as supplemental reference resources.

#### **PIC16F883/884/886/887 (DS40001291)**

Consult this document for information regarding the PIC16F883/884/886/887 28/40/44-Pin Enhanced Flash-Based, 8-Bit CMOS Microcontroller.

#### **PICkit™ 3 Microcontroller Programmer User's Guide (DS52116)**

Consult this document for instructions on how to use the PICkit™ 3 In-Circuit Debugger/Microcontroller Programmer software and hardware.

## **MPLAB® ICD User's Guide (DS51184)**

Consult this document for more information pertaining to the features and functions of the MPLAB In-Circuit Debugger (ICD) software.

# **MPLAB® X IDE User's Guide (DS50002027)**

Consult this document for more information pertaining to the installation and features of the MPLAB X Integrated Development Environment (IDE) software.

# **MPLAB® Code Configurator User's Guide (DS40001725)**

Consult this document for instructions on how to use the MPLAB Code Configurator to generate peripheral driver code.

#### **Readme Files**

For the latest information on using other tools, read the tool-specific Readme files in the Readmes subdirectory of the MPLAB X IDE installation directory. The Readme files contain update information and known issues that may not be included in this user's guide.

# <span id="page-7-0"></span>**THE MICROCHIP WEB SITE**

Microchip provides online support via our web site at www.microchip.com. This web site is used as a means to make files and information easily available to customers. Accessible by using your favorite Internet browser, the web site contains the following information:

- **Product Support** Data sheets and errata, application notes and sample programs, design resources, user's guides and hardware support documents, latest software releases and archived software
- **General Technical Support** Frequently Asked Questions (FAQs), technical support requests, online discussion groups, Microchip consultant program member listing
- **Business of Microchip** Product selector and ordering guides, latest Microchip press releases, listing of seminars and events, listings of Microchip sales offices, distributors and factory representatives

# <span id="page-7-1"></span>**DEVELOPMENT SYSTEMS CUSTOMER CHANGE NOTIFICATION SERVICE**

Microchip's customer notification service helps keep customers current on Microchip products. Subscribers will receive e-mail notification whenever there are changes, updates, revisions or errata related to a specified product family or development tool of interest.

To register, access the Microchip web site at [www.microchip.com](http://www.microchip.com), click on Customer Change Notification and follow the registration instructions.

The Development Systems product group categories are:

- **Compilers** The latest information on Microchip C compilers, assemblers, linkers and other language tools. These include all MPLAB C compilers; all MPLAB assemblers (including MPASM assembler); all MPLAB linkers (including MPLINK object linker); and all MPLAB librarians (including MPLIB object librarian).
- **Emulators** The latest information on Microchip in-circuit emulators.This includes the MPLAB REAL ICE and MPLAB ICE 2000 in-circuit emulators.
- **In-Circuit Debuggers** The latest information on the Microchip in-circuit debuggers. This includes MPLAB ICD 3 in-circuit debuggers and PICkit 3 debug express.
- **MPLAB IDE** The latest information on Microchip MPLAB IDE, the Windows Integrated Development Environment for development systems tools. This list is focused on the MPLAB IDE, MPLAB IDE Project Manager, MPLAB Editor and MPLAB SIM simulator, as well as general editing and debugging features.
- **Programmers** The latest information on Microchip programmers. These include production programmers such as MPLAB REAL ICE in-circuit emulator, MPLAB ICD 3 in-circuit debugger and MPLAB PM3 device programmers. Also included are non-production development programmers such as PICSTART Plus and PICkit 2 and 3.

# <span id="page-8-0"></span>**CUSTOMER SUPPORT**

Users of Microchip products can receive assistance through several channels:

- Distributor or Representative
- Local Sales Office
- Field Application Engineer (FAE)
- Technical Support

Customers should contact their distributor, representative or field application engineer (FAE) for support. Local sales offices are also available to help customers. A listing of sales offices and locations is included in the back of this document.

Technical support is available through the web site at

<http://www.microchip.com/support.>

# <span id="page-8-1"></span>**REVISION HISTORY**

#### **Revision A (October 2006)**

• Initial Release of this Document.

#### **Revision B (April 2015)**

• Updated for PICkit™ 3, MPLAB**®** X IDE, XC8 compiler and MPLAB**®** Code Configurator.

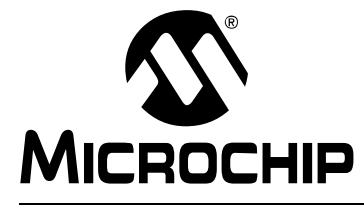

# **Chapter 1. 28-Pin Demo Board Overview**

# <span id="page-10-1"></span><span id="page-10-0"></span>**1.1 INTRODUCTION**

<span id="page-10-5"></span>The 28-Pin Demo Board is a small and simple demonstration PCB for Microchip's 28-pin Dual Inline Package (DIP) PIC® Microcontroller Units (MCUs). It is populated with a PIC16F886 MCU, four LEDs, a push button and a potentiometer. The demo board has several test points to access the I/O pins of the MCU and a prototyping area. The MCU can be programmed with the PICkit™ 3 Microcontroller Programmer or the MPLAB<sup>®</sup> ICD 3 using the RJ-11 to 6-pin inline adapter (AC164110).

# <span id="page-10-2"></span>**1.2 HIGHLIGHTS**

This chapter discusses:

- 28-Pin Demo Board Supported Devices
- The 28-Pin Demo Board Overview
- Running the Default Demonstration

# <span id="page-10-3"></span>**1.3 28-PIN DEMO BOARD SUPPORTED DEVICES**

The 28-Pin Demo Board can be used with virtually any 28-pin Dual Inline Package (DIP) PIC MCU. The assembled 28-Pin Demo Board is populated with a PIC16F886-I/P microcontroller.

Additional 28-Pin Demo Boards can be ordered from Microchip Technology or distributors via the part number DM164120-3. It comes with one assembled demo board, two blank 28-Pin Demo Boards and samples of PIC16F1938 and PIC18F26K22. The blank demo board can be used for evaluating or prototyping circuits using any of the PIC10F, PIC12F, PIC16F or PIC18F 28-pin devices.

# <span id="page-10-4"></span>**1.4 28-PIN DEMO BOARD OVERVIEW**

The 28-Pin Demo Board is populated with a PIC16F886 MCU (U1), four LEDs (DS1-DS4), a push button (SW1), a 32 kHz crystal (X2) and a potentiometer (RP1). The board layout is shown in [Figure 1-1](#page-11-3). The demo board has several test points to access the I/O pins of the MCU and a prototyping area. The MCU can be programmed with the PICkit<sup>™</sup> 3 via header P1 or the MPLAB<sup>®</sup> ICD 3 using the RJ-11 to 6-pin inline adapter (AC164110).

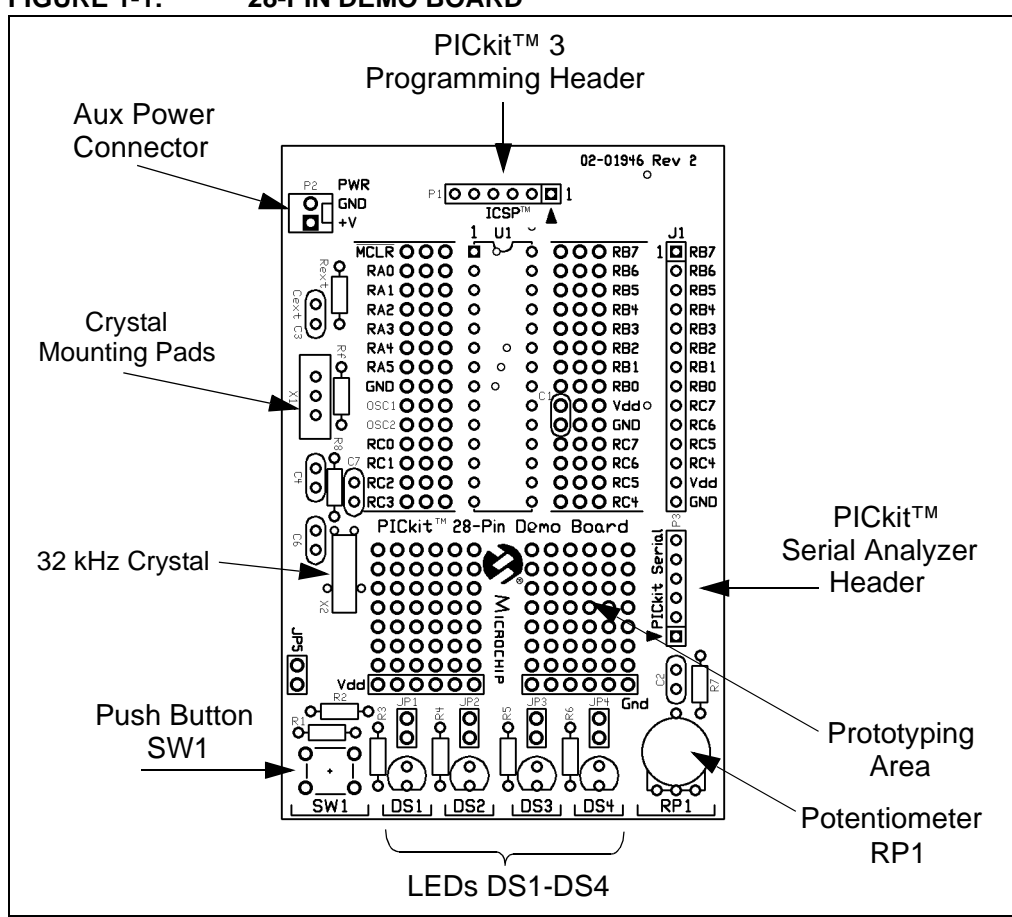

# <span id="page-11-3"></span>**FIGURE 1-1: 28-PIN DEMO BOARD**

# <span id="page-11-0"></span>**1.5 POWERING THE DEMO BOARD**

The 28-Pin Demo Board supports the ability to power the board by two options.

#### <span id="page-11-1"></span>**1.5.1 External power supply**

The 28-Pin Demo Board can be powered with an external 3 to 5.5V power supply. Connect a 3 to 5.5V bench power supply to header P2.

#### <span id="page-11-2"></span>**1.5.2 Power by Programmer**

In order to use the PICkit™ Microcontroller Programmer, connect it to a PC USB port using the USB cable. Connect the PICkit™ 3 to the ICSP™ connector header P1 on the 28-pin Demo Board. Open the Project Properties window in the MPLAB<sup>®</sup> X IDE, click on the PICkit 3 option and select *Options> Categories>Power*. Select the checkbox labeled "Power target circuit from PICkit 3". Then select 5V for voltage, as shown in [Figure 1-2](#page-12-1). Click **Apply** and then **OK**. The board can be programmed with these settings.

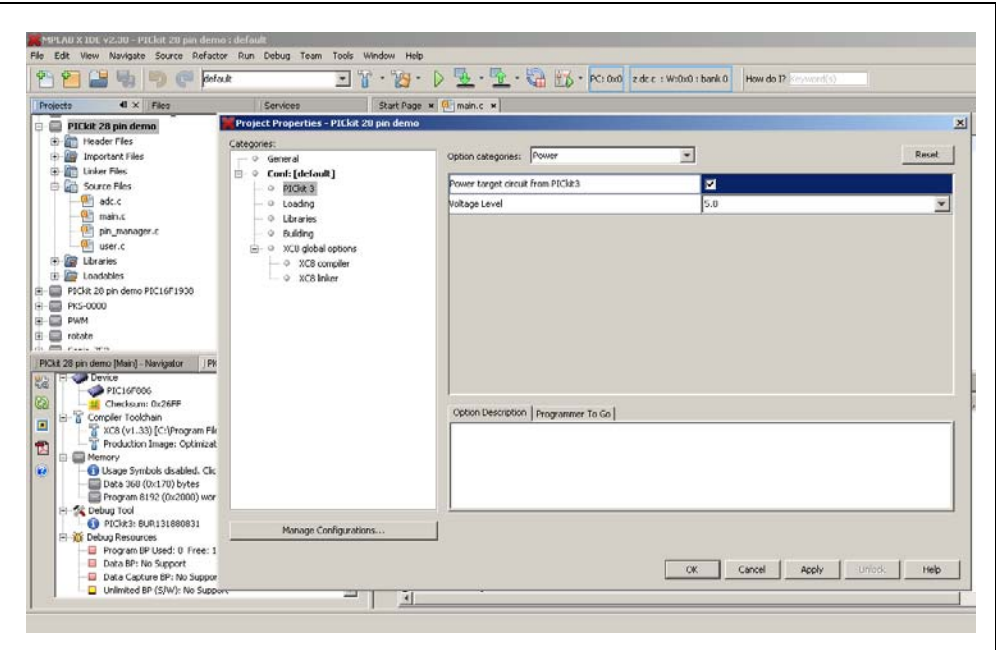

#### <span id="page-12-1"></span>**FIGURE 1-2: POWERING THE DEMO BOARD WITH PICkit™ 3**

# <span id="page-12-0"></span>**1.6 THE DEFAULT DEMONSTRATION PROGRAM**

The assembled 28-Pin Demo Board populated with a PIC16F886-I/P comes preprogrammed with a demonstration program.

A demo program for PIC16F1938 is also available. Driver APIs for the peripherals to be used in the application can be generated automatically using the Microchip Code Configurator (MCC) for the latest 8-bit PIC microcontrollers.

**Note:** [Driver APIs for PIC16F1938 in the demo program are generated using](http://www.microchip.com/pagehandler/en_us/devtools/code_configurator)  MCC. For details about the Microchip Code Configurator (MCC) go to [http://www.microchip.com/pagehandler/en\\_us/devtools/code\\_configurator.](http://www.microchip.com/pagehandler/en_us/devtools/code_configurator)

The Demo Board will blink the LEDs in the Reset pattern. The Reset pattern consists of three different LED blink patterns. During the first pattern, the LEDs will "ping-pong" (LED1, 2, 3 and 4, then LED 4, 3, 2 and 1). Then, the LEDs will blink ON and OFF in unison. In the third pattern, the LEDs will perform the ADC, where values 0x0A, 0x0D and 0x0C will be displayed in sequence followed by the Most Significant four bits of the ADC result measuring channel 1, which is the on-board potentiometer.

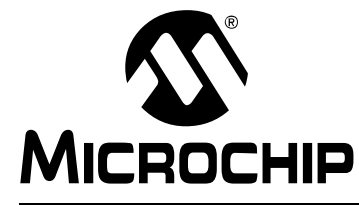

# <span id="page-14-2"></span>**Appendix A. Hardware Schematics**

# <span id="page-14-1"></span><span id="page-14-0"></span>**A.1 INTRODUCTION**

This appendix contains the 28-Pin Demo Board schematic, PCB layout and Bill of Materials.

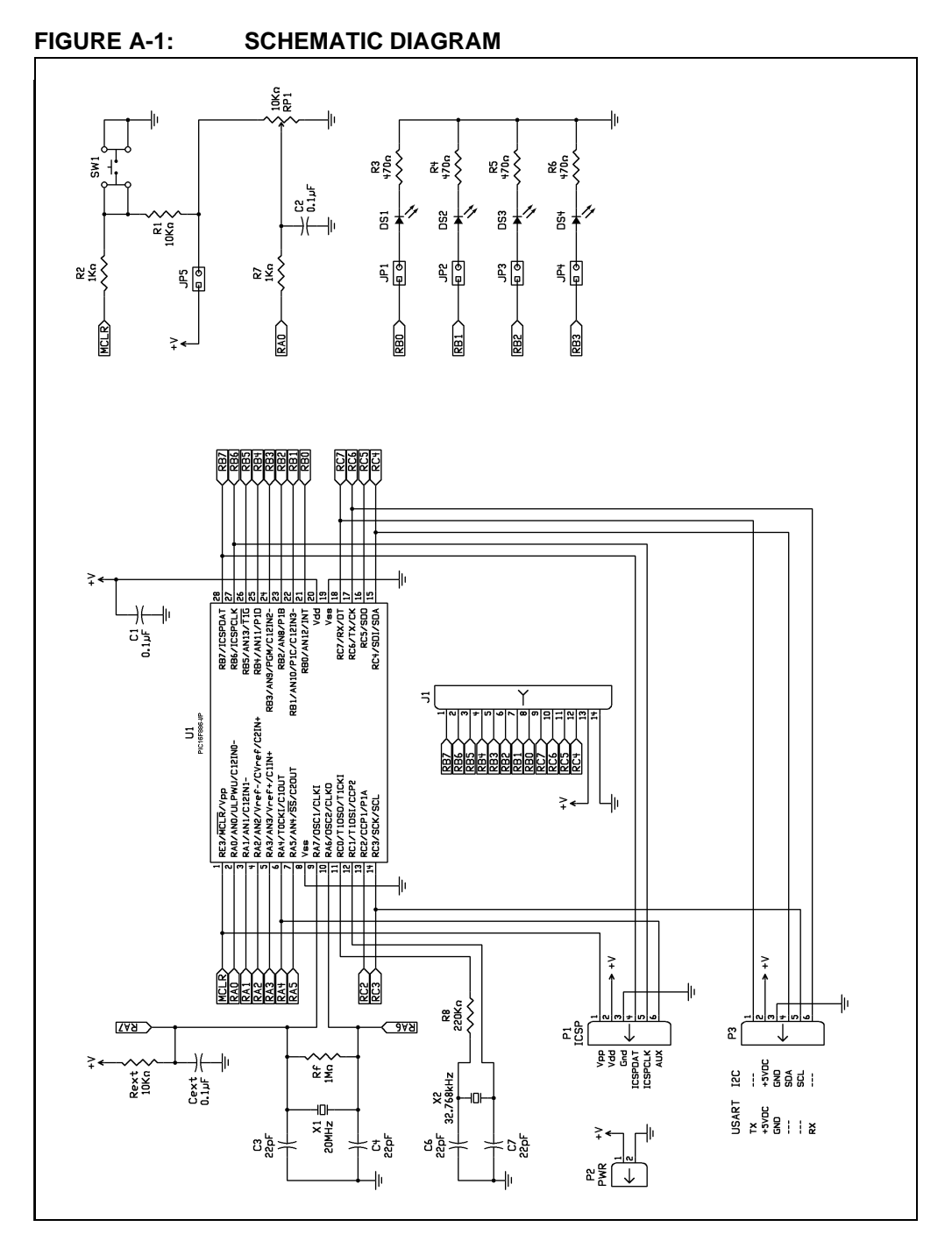

# **28-Pin Demo Board User's Guide**

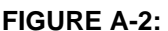

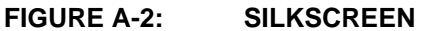

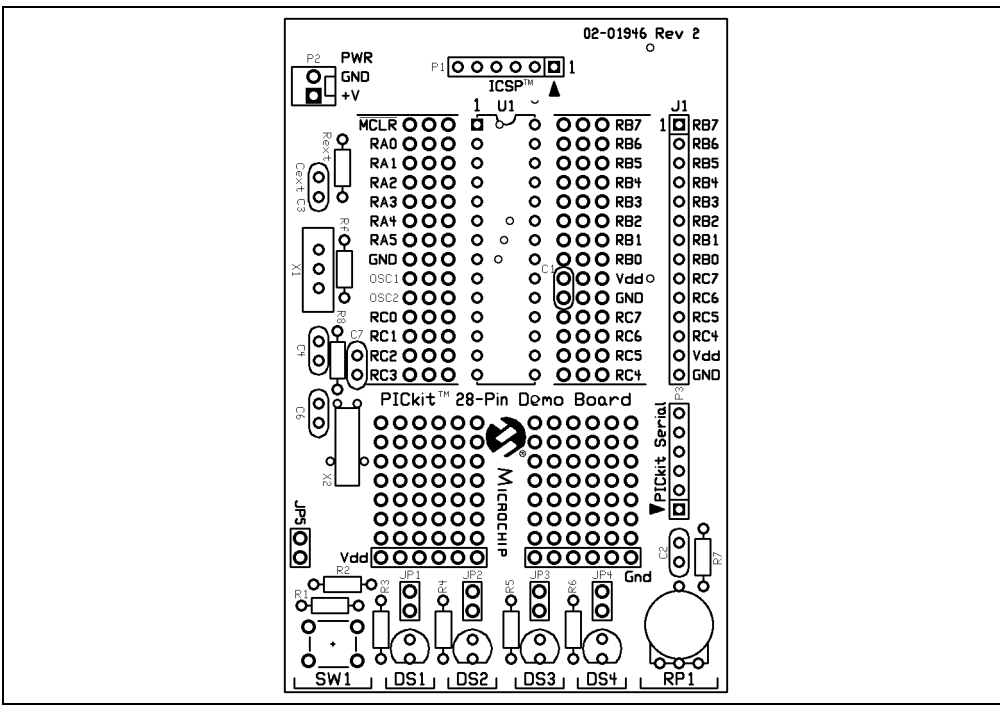

### **FIGURE A-3: TOP COPPER**

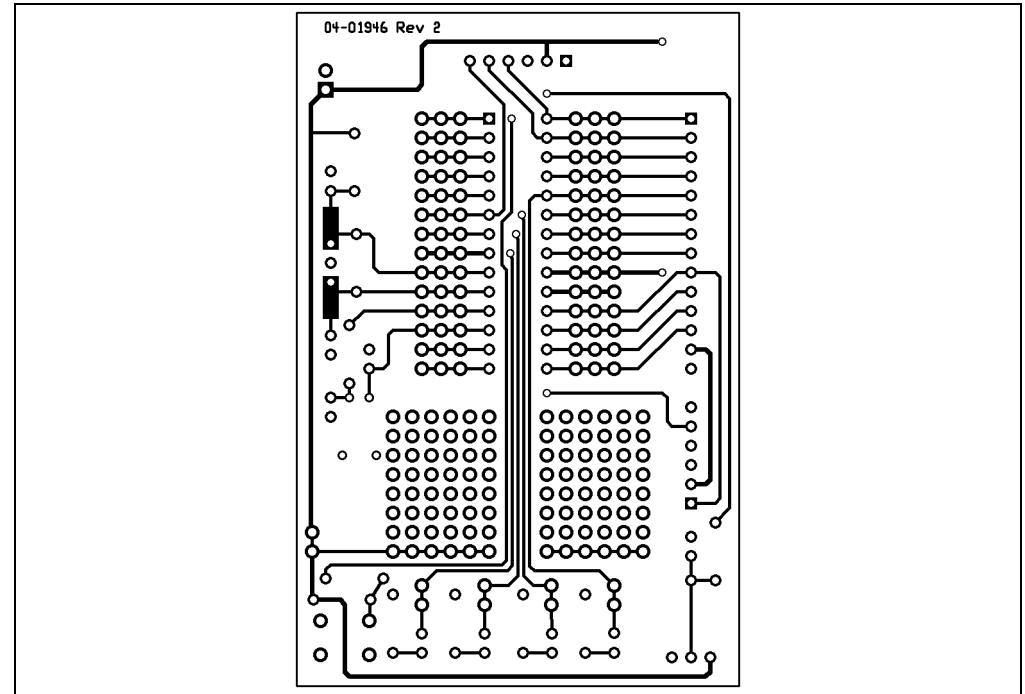

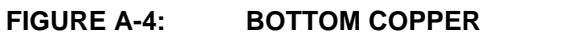

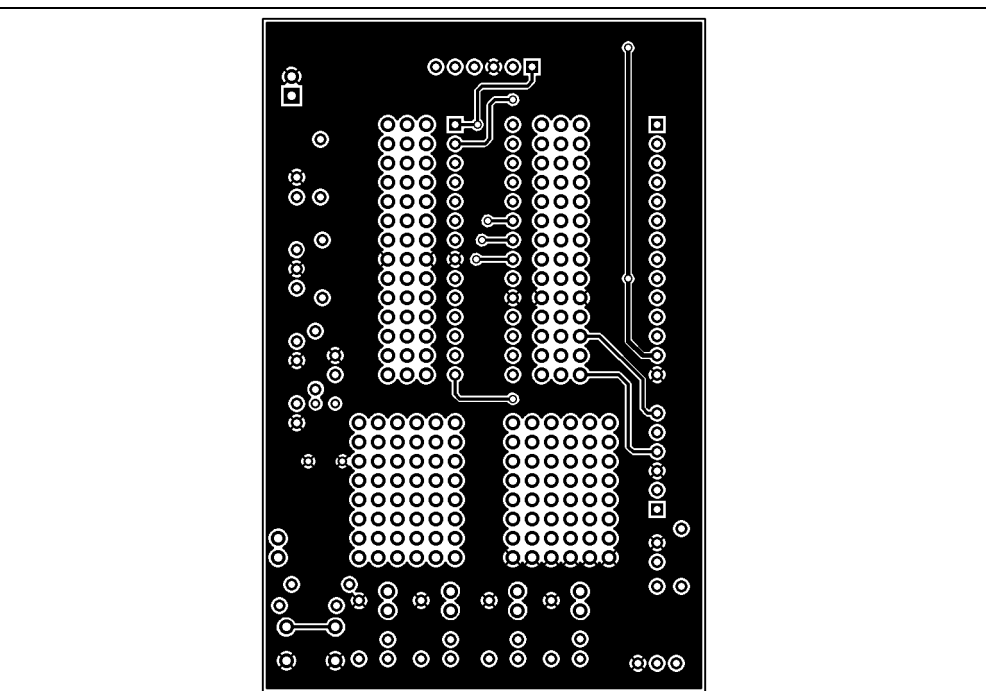

# **TABLE A-1: BILL OF MATERIALS**

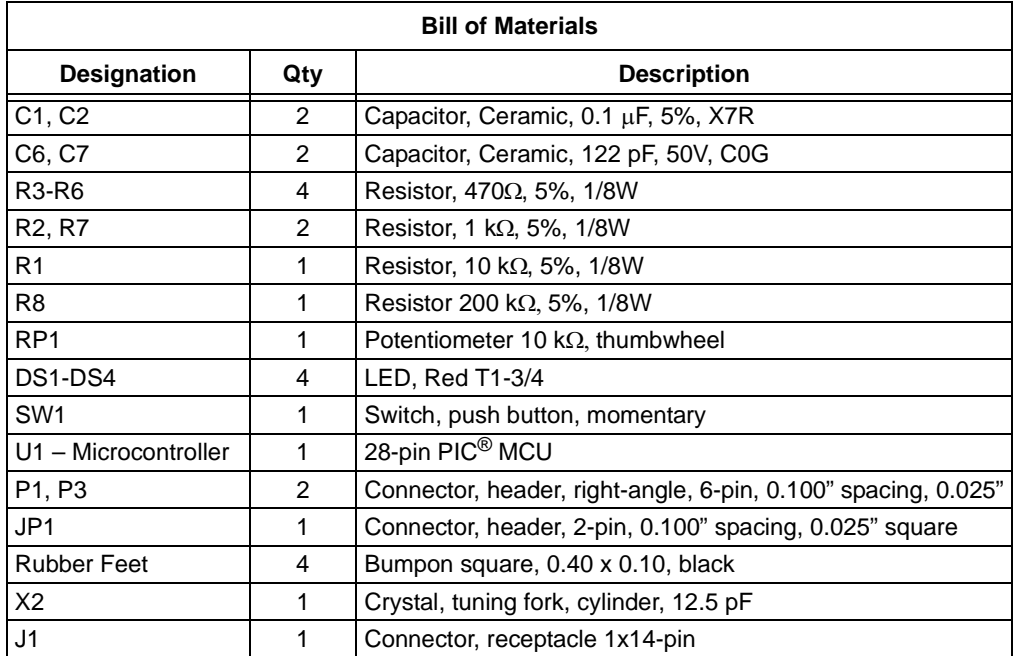

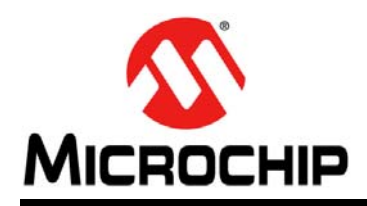

# **Worldwide Sales and Service**

#### <span id="page-18-0"></span>**AMERICAS**

**Corporate Office** 2355 West Chandler Blvd. Chandler, AZ 85224-6199 Tel: 480-792-7200 Fax: 480-792-7277 Technical Support: [http://www.microchip.com/](http://support.microchip.com) support

Web Address: www.microchip.com

**Atlanta** Duluth, GA Tel: 678-957-9614 Fax: 678-957-1455

**Austin, TX** Tel: 512-257-3370

**Boston** Westborough, MA Tel: 774-760-0087 Fax: 774-760-0088

**Chicago** Itasca, IL Tel: 630-285-0071 Fax: 630-285-0075

**Cleveland** Independence, OH Tel: 216-447-0464 Fax: 216-447-0643

**Dallas** Addison, TX Tel: 972-818-7423 Fax: 972-818-2924

**Detroit** Novi, MI Tel: 248-848-4000

**Houston, TX**  Tel: 281-894-5983

**Indianapolis** Noblesville, IN Tel: 317-773-8323 Fax: 317-773-5453

**Los Angeles** Mission Viejo, CA Tel: 949-462-9523 Fax: 949-462-9608

**New York, NY**  Tel: 631-435-6000

**San Jose, CA**  Tel: 408-735-9110

**Canada - Toronto** Tel: 905-673-0699 Fax: 905-673-6509

#### **ASIA/PACIFIC**

**Asia Pacific Office** Suites 3707-14, 37th Floor Tower 6, The Gateway Harbour City, Kowloon Hong Kong Tel: 852-2943-5100 Fax: 852-2401-3431

**Australia - Sydney** Tel: 61-2-9868-6733 Fax: 61-2-9868-6755

**China - Beijing** Tel: 86-10-8569-7000 Fax: 86-10-8528-2104

**China - Chengdu** Tel: 86-28-8665-5511 Fax: 86-28-8665-7889

**China - Chongqing** Tel: 86-23-8980-9588 Fax: 86-23-8980-9500

**China - Dongguan** Tel: 86-769-8702-9880

**China - Hangzhou** Tel: 86-571-8792-8115 Fax: 86-571-8792-8116

**China - Hong Kong SAR** Tel: 852-2943-5100 Fax: 852-2401-3431

**China - Nanjing** Tel: 86-25-8473-2460 Fax: 86-25-8473-2470

**China - Qingdao** Tel: 86-532-8502-7355 Fax: 86-532-8502-7205

**China - Shanghai** Tel: 86-21-5407-5533 Fax: 86-21-5407-5066

**China - Shenyang** Tel: 86-24-2334-2829 Fax: 86-24-2334-2393

**China - Shenzhen** Tel: 86-755-8864-2200 Fax: 86-755-8203-1760

**China - Wuhan** Tel: 86-27-5980-5300 Fax: 86-27-5980-5118

**China - Xian** Tel: 86-29-8833-7252 Fax: 86-29-8833-7256

#### **ASIA/PACIFIC**

**China - Xiamen** Tel: 86-592-2388138 Fax: 86-592-2388130

**China - Zhuhai** Tel: 86-756-3210040 Fax: 86-756-3210049

**India - Bangalore** Tel: 91-80-3090-4444 Fax: 91-80-3090-4123

**India - New Delhi** Tel: 91-11-4160-8631 Fax: 91-11-4160-8632

**India - Pune** Tel: 91-20-3019-1500

**Japan - Osaka** Tel: 81-6-6152-7160 Fax: 81-6-6152-9310

**Japan - Tokyo** Tel: 81-3-6880- 3770 Fax: 81-3-6880-3771

**Korea - Daegu** Tel: 82-53-744-4301 Fax: 82-53-744-4302

**Korea - Seoul** Tel: 82-2-554-7200 Fax: 82-2-558-5932 or 82-2-558-5934

**Malaysia - Kuala Lumpur** Tel: 60-3-6201-9857 Fax: 60-3-6201-9859

**Malaysia - Penang** Tel: 60-4-227-8870 Fax: 60-4-227-4068

**Philippines - Manila** Tel: 63-2-634-9065 Fax: 63-2-634-9069

**Singapore** Tel: 65-6334-8870 Fax: 65-6334-8850

**Taiwan - Hsin Chu** Tel: 886-3-5778-366 Fax: 886-3-5770-955

**Taiwan - Kaohsiung** Tel: 886-7-213-7828

**Taiwan - Taipei** Tel: 886-2-2508-8600 Fax: 886-2-2508-0102

**Thailand - Bangkok** Tel: 66-2-694-1351 Fax: 66-2-694-1350

#### **EUROPE**

**Austria - Wels** Tel: 43-7242-2244-39 Fax: 43-7242-2244-393 **Denmark - Copenhagen** Tel: 45-4450-2828 Fax: 45-4485-2829

**France - Paris** Tel: 33-1-69-53-63-20 Fax: 33-1-69-30-90-79

**Germany - Dusseldorf** Tel: 49-2129-3766400

**Germany - Munich** Tel: 49-89-627-144-0 Fax: 49-89-627-144-44

**Germany - Pforzheim** Tel: 49-7231-424750

**Italy - Milan**  Tel: 39-0331-742611 Fax: 39-0331-466781

**Italy - Venice** Tel: 39-049-7625286

**Netherlands - Drunen** Tel: 31-416-690399 Fax: 31-416-690340

**Poland - Warsaw** Tel: 48-22-3325737

**Spain - Madrid** Tel: 34-91-708-08-90 Fax: 34-91-708-08-91

**Sweden - Stockholm** Tel: 46-8-5090-4654

**UK - Wokingham** Tel: 44-118-921-5800 Fax: 44-118-921-5820